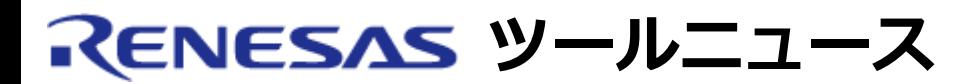

## **RENESAS TOOL NEWS 2006年07月01日 : 060701/tn4**

## **E10A-USBエミュレータソフトウェア V.2.05 Release 00へのリビジョンアップのお知らせ**

SuperH RISC engine、H8SX、およびH8Sファミリ用エミュレータ E10A-USB(HS0005KCU01Hおよ びHS0005KCU02H) のエミュレータソフトウェアを V.2.05 Release 00 にリビジョンアップします。

1. **リビジョンアップ対象製品**

エミュレータE10A-USB (HS0005KCU01HおよびHS0005KCU02H) 用 エミュレータソフトウェア V1.0.00 ~ V.2.04 Release 00

- 2. **リビジョンアップ内容**
	- 2.1 SuperH RISC engineファミリ SH/Tinyシリーズ用デバッグ MCUボードのサポートを開始しました。 SH/Tinyシリーズ用デ バッグMCUボードは、 オンチップデバッギングエミュレータ E10A-USBと組み合わせて使用することにより、 インサーキッ トエミュレータのデバッグ機能の一部をE10A-USBで使用可能 とするオプションボードです。 SH/Tinyシリーズ用デバッグMCUボードの詳細について は、データシートを参照ください。
	- 2.1 問題改修
		- (1) ターゲットが以下グループのマイコンの場合、メモリ ウィンドウまたはモニタウィンドウの自動更新とブレー クが同時に発生すると、 エミュレータとターゲットマ イコンの通信に失敗し、"Communication timeout error"が発生する不具合を改修しました。

**対象マイコン:** 

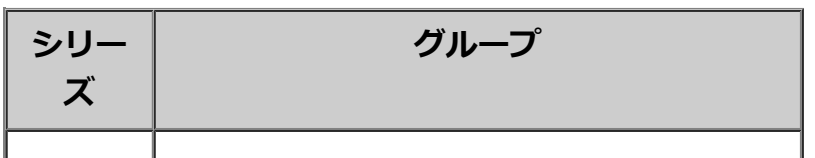

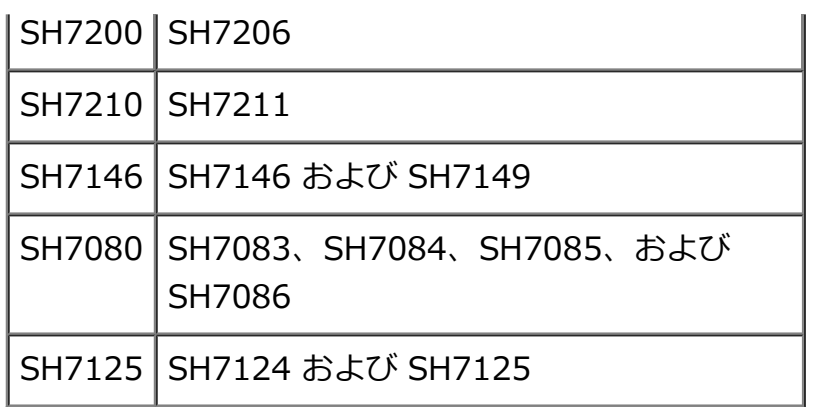

(2) SH7210シリーズ SH7211グループ SH7211F用I/O ファイルの誤記を修正しました。 問題の詳細は、2006年3月16日発行のRENESAS TOOL NEWS (資料番号:RSO-E10A-USB-060316D) を参照ください。

## 3. **リビジョンアップ方法**

オンラインリビジョンアップ (無償) が可能です。

- (1) 以下のダウンロードサイトからアップデートプログラムをダウ ンロードしてください。 日本語版 英語版
- (2) ダウンロードしたZIPファイルを解凍して入手したインストール プログラム(setup.exeファイル)を実行してください。
- (3) E10A-USBへのセットアップを実施するためにSetup Tool for E10A-USB Emulatorを実行してください。

## 4. **注意事項**

- (1) 本インストールプログラムを使用し、すでに使用されているデ バイスグループを変更することはできません。
- (2) 本インストールプログラムを実行すると、統合開発環境 Highperformance Embedded Workshop V.4.00.02以前のバー ジョンがインストールされている場合は、V.4.00.03にリビ ジョンアップされます。

ニュース本文中のURLを予告なしに変更または中止することがありますので、あらかじめご承知ください。

© 2010-2016 Renesas Electronics Corporation. All rights reserved.